# **Rmind<sub>8</sub>**

### Pense-bête collaboratif

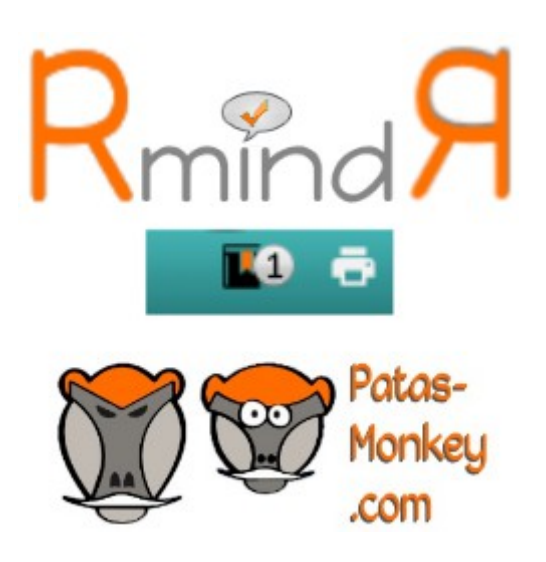

Guide utilisateur

#### Guide utilisateur du module RmindA

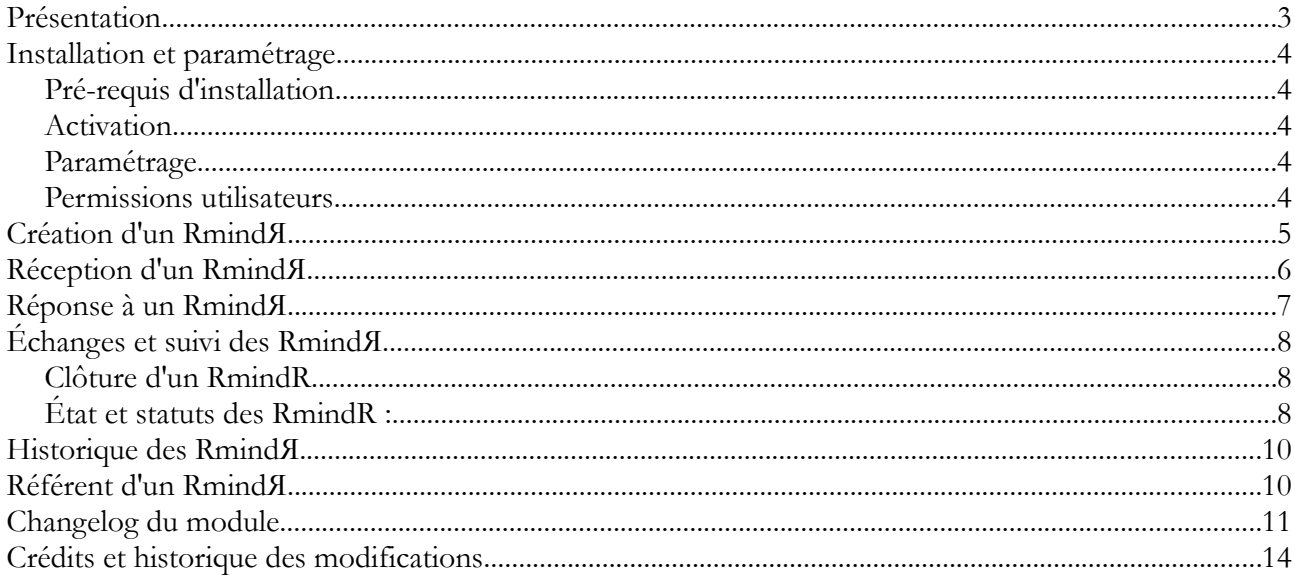

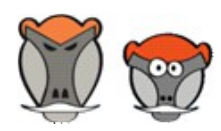

 $\overline{2}$ 

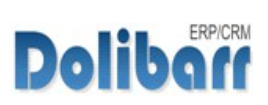

### Présentation

Le module **RmindЯ** est un pense-bête collaboratif. Il permet l'envoi de messages entre utilisateurs depuis les fiches des éléments.

Le module **RmindЯ** n'ajoute pas de menu spécifique, mais le bouton « RMINDЯ» sur les fiches

des éléments pour ouvrir un pop-up d'enregistrement :

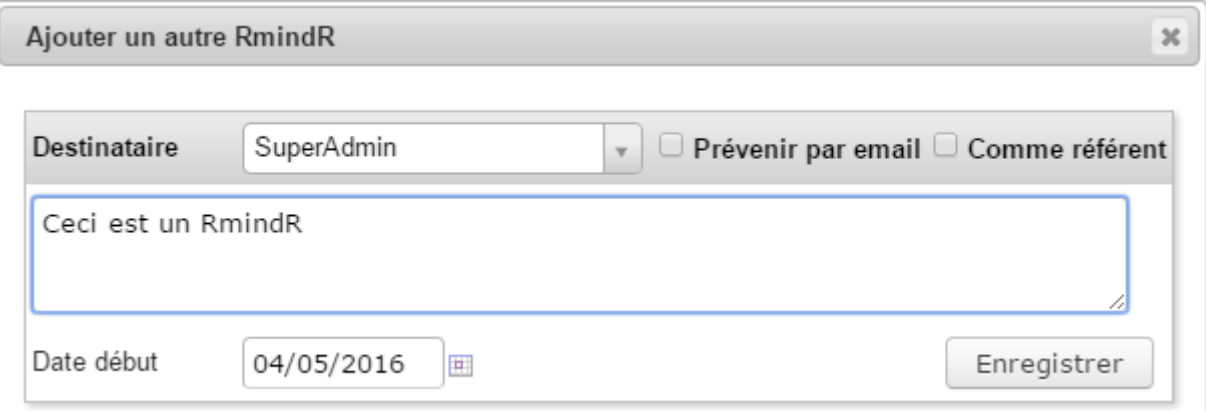

*Image 1 : Pop-up de création d'un RmindЯ*

Le destinataire recevra un e-mail de notification et verra une alerte dans sa barre de menu principal avec le nombre de RmindЯ reçus :

| <b>BU US US</b>                                |  |                                                                  | Démo <sub>12</sub> |  |  |
|------------------------------------------------|--|------------------------------------------------------------------|--------------------|--|--|
| <b>Patas-Monkey.com</b> Localise Patas-M Tools |  |                                                                  | 65                 |  |  |
|                                                |  | $I = \Omega N \cup C \cup I$ is the set of $I$ if $I$ is the $I$ |                    |  |  |

*Image 2 : Notification de la réception d'un RmindЯ dans la barre de menu*

Un tooltip s'affiche au passage de la souris et donne plus de détails sur les RmindЯ selon leurs principaux états :

|                            | Démo <sub>L</sub> R |
|----------------------------|---------------------|
| <b>RmindR à traiter: 3</b> |                     |
| RmindR déposé: 2           |                     |
| RmindR à clôturer: 0       |                     |
|                            |                     |

*Image 3 : Tooltip – détail des RmindЯ*

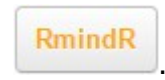

Le destinataire est invité à répondre depuis la fiche de l'élément avec le bouton L'émetteur pourra alors clôturer le RmindЯ ou y répondre à son tour.

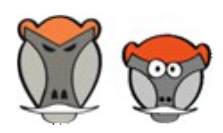

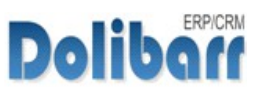

### Installation et paramétrage

#### Pré-requis d'installation

Le module fonctionne avec Dolibarr à partir de la version 3.7

Dézipper le module dans le fichier htdocs ou htdocs/custom de votre Dolibarr.

Si vous utilisez le répertoire htdocs/custom pour la première fois, veillez à [l'activer dans votre fichier de configuration.](https://wiki.dolibarr.org/index.php/FAQ_Repertoire_Custom_Module_Externe)

#### Activation

Le module **RmindЯ** sera affiché dans la liste des modules **Patas-tool** :

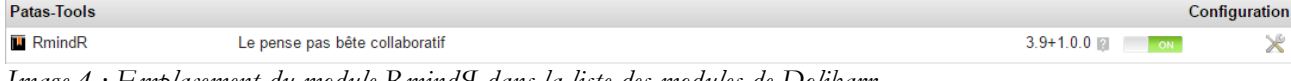

*Image 4 : Emplacement du module RmindЯ dans la liste des modules de Dolibarr*

#### <span id="page-3-0"></span>Paramétrage

La configuration du module permet d'activer la fonctionnalité d'un [utilisateur référent](#page-9-0) dans les échanges de Rmind*A* en activant la fonctionnalité monkey-mode et l'envoi de mail au(x) destinataire(s) :

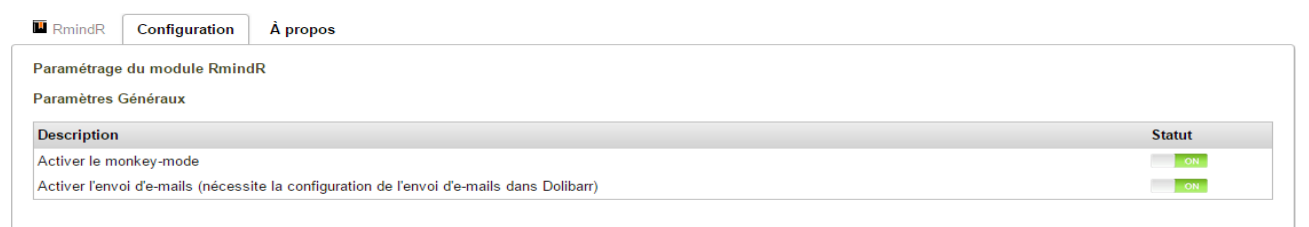

*Image 5 : Tableau de configuration du module*

#### Permissions utilisateurs

Par défaut, toutes les permissions sont accordées aux utilisateurs.

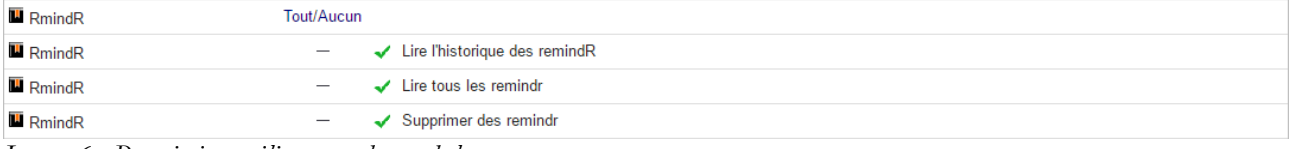

*Image 6 : Permission utilisateurs du module*

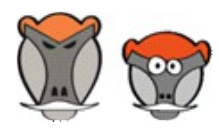

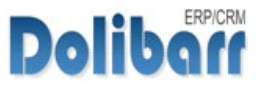

### Création d'un RmindЯ

Depuis la fiche d'un élément, cliquez sur le bouton « RmindЯ » pour afficher la fenêtre de création :

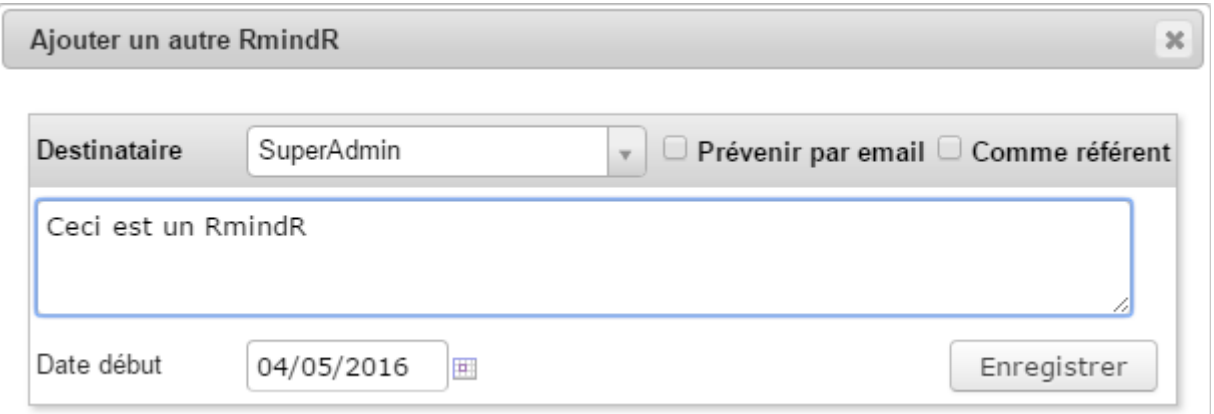

*Image 7 : Pop-up de création d'un RmindЯ*

Chaque élément ne peut être la source que d'un unique RmindЯ en cours : vous devrez clôturer un premier RmindЯ pour en émettre un deuxième.

Sélectionnez le destinataire dans la liste déroulante, saisissez une date de début et cliquez sur enregistrer.

> - Si aucun destinataire n'est sélectionné, le RmindЯ sera destiné à tous les utilisateurs.

> - La date de début conditionne la prise en compte du RmindЯ dans le décompte de l'affichage dans la barre de menu par rapport à la date courante.

> - Un échange de RmindЯ se fait entre son émetteur et son destinataire. Définir un utilisateur comme [référent](#page-3-0) lui permettra de transférer le RmindЯ. Le créateur pourra suivre l'échange et le clôturer, mais pas intervenir.

Le Rmind<sub>A</sub> enregistré sera compté dans les « RMINDA À TRAITER » du tooltip de l'utilisateur destinataire.

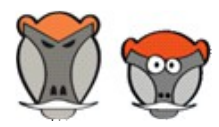

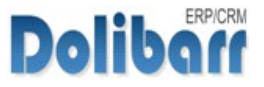

### Réception d'un RmindЯ

Un RmindЯ reçu modifie l'icône de notification de la barre de menu des utilisateurs destinataire et s'affiche dans la liste du tooltip selon son statut :

|                            | Démo <sub>16</sub> 3 |
|----------------------------|----------------------|
| <b>RmindR à traiter: 3</b> |                      |
| RmindR déposé: 2           |                      |
| RmindR à clôturer: 0       |                      |

*Image 8 : Notification et tooltip de RmindЯ*

Si l'option d'envoi d'email a été activée dans la configuration du module, le(s) destinataire(s) recevront un e-mail.

> L'envoi d'e-mails par RmindЯ nécessite l'activation et le paramétrage de l'envoi d'e-mails dans Dolibarr.

Un clic sur l'icône affiche la liste des RmindЯ selon leur statut : Un RmindЯ nouvellement reçu est affiché dans les RmindЯ à traiter.

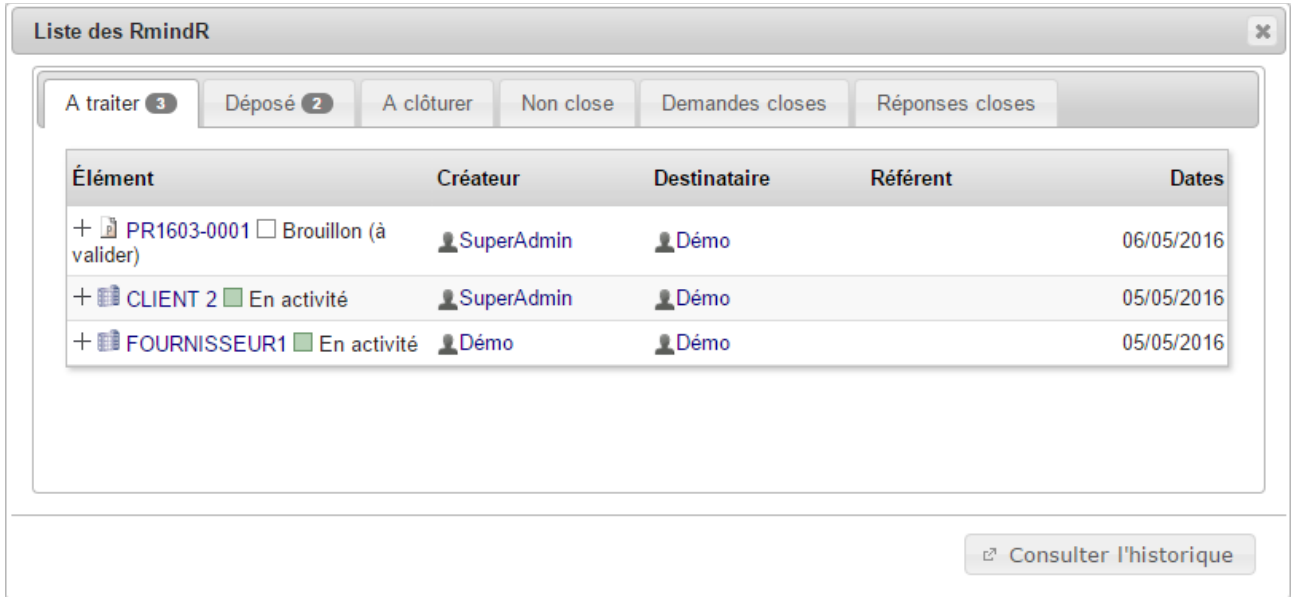

*Image 9 : Liste des RmindЯ par statut et bouton d'accès à l'historique*

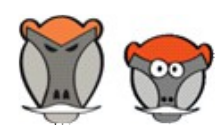

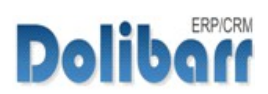

### Réponse à un RmindЯ

L'élément depuis lequel une réponse est attendue affiche le bouton coloré :

Un clic sur ce bouton affichera un pop-up pour y répondre :

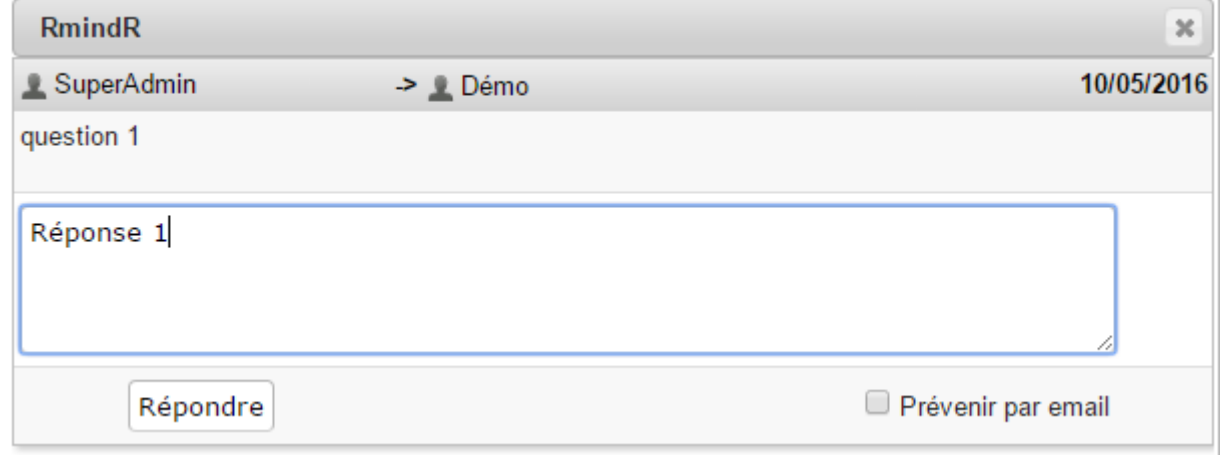

*Image 10 : Pop-up de réponse à un RmindЯ*

L'émetteur verra alors la réponse dans le pop-up du RemindR :

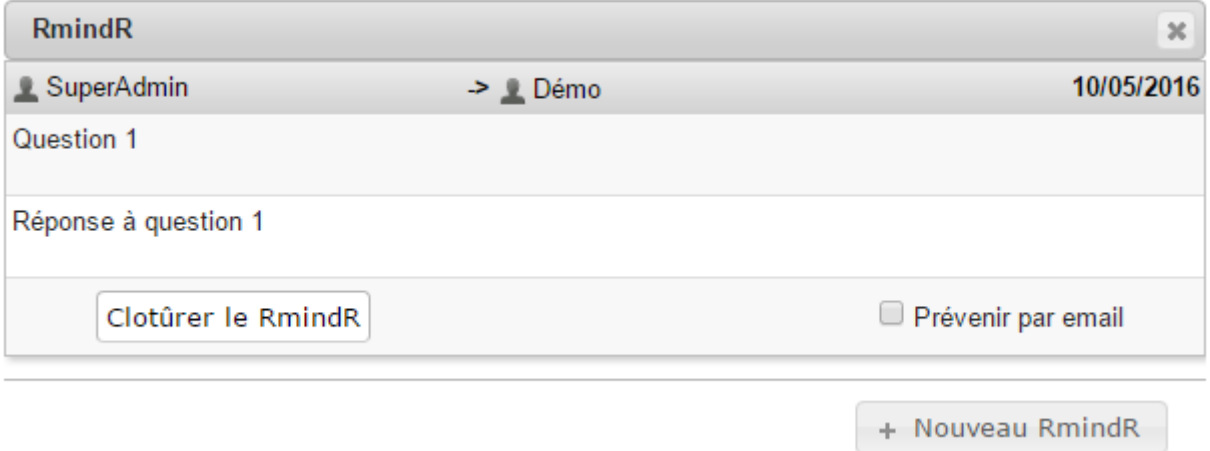

*Image 11 : Pop-up de réception de réponse*

L'émetteur pourra alors choisir de clôturer le RmindЯ ou d'y répondre à nouveau.

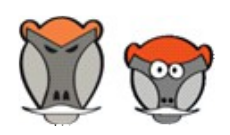

Support, formation et modules autour de Dolibarr ERP/CRM

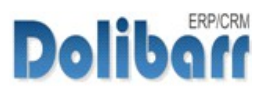

# Échanges et suivi des RmindЯ

#### Clôture d'un RmindЯ

Suite à la clôture d'un RmindЯ avec le bouton « cloturer », Les RmindЯ passeront au statut cloturés et dans l'onglet « demande closes » ou « réponses closes »

Un RemindR cloturé sur la fiche d'un éléments est symbolisé par le bouton vert :

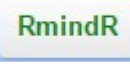

*Image 12 : Bouton de RmindЯ cloturé*

Un clic sur ce bouton permet de répondre au RmindЯ et d'en afficher les échanges et leur date :

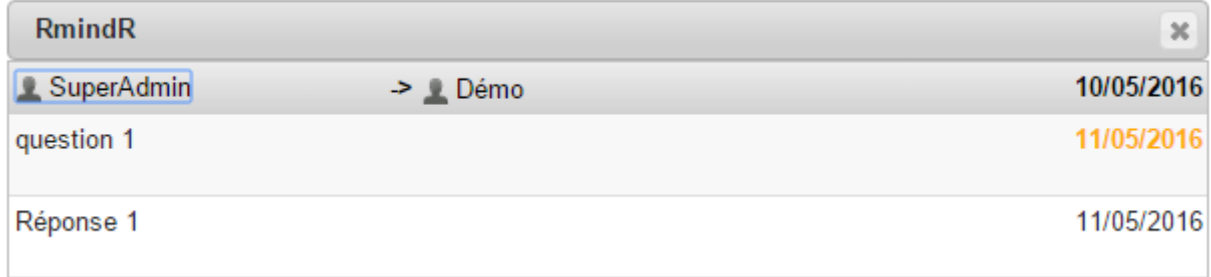

*Image 13 : Historique d'un RmindЯ clôturé*

#### État et statuts des RmindЯ :

• **À TRAITER :**

Ce sont les RmindЯ dont l'utilisateur courant est destinataire et qui sont en attente d'une réponse.

Un RmindЯ auquel le destinataire a répondu sera affiché :

- dans l'onglet « à cloturer » du tableau du créateur
- dans l'onglet « non close » du tableau du destinataire
- **DÉPOSÉS** :

Ce sont les RmindЯ dont l'utilisateur courant est le créateur et qui n'ont pas reçu de réponse.

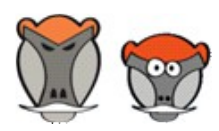

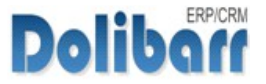

#### • **À CLÔTURER** :

Ce sont les RmindЯ dont l'utilisateur courant est le créateur et qui ont reçu une réponse.

La clôture d'un RmindЯ ne peut être effectuée que par son émétteur.

• **NON CLOSE** :

Ce sont les RmindЯ auxquels l'utilisateur a répondu et qui reste en attente d'une suite ou de leur clôture.

#### • **DEMANDES CLOSES** :

Ce sont les RmindЯ dont l'utilisateur courant est l'émetteur et qu'il à clôturé.

#### • **RÉPONSES CLOSES** :

Ce sont les RmindЯ auxquels l'utilisateur courant a répondu et qui ont été clôturés par l'émetteur.

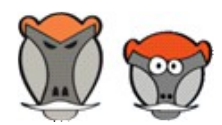

9

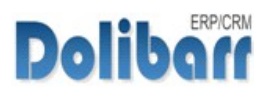

### Historique des RmindЯ

Le bouton CONSULTER L'HISTORIQUE de la liste des RmindЯ affichable depuis l'icone de la barre de menu affiche la totalité des RmindЯ auxquels l'utilisateur courant est lié, que ce soit en tant qu'émetteur, destinataire ou référent :

| <b>II.</b><br><b>Liste des RmindR</b> |                                                 |                     |  |                       |                                                        |            |              |                     |          |
|---------------------------------------|-------------------------------------------------|---------------------|--|-----------------------|--------------------------------------------------------|------------|--------------|---------------------|----------|
| Date Début -                          | <b>Élément</b>                                  | <b>Créateur</b>     |  | Référent Destinataire | <b>Descriptions</b>                                    | Date Fin   | Date clôture | $E$ tat $\boxtimes$ |          |
|                                       |                                                 |                     |  |                       |                                                        |            |              | ▼                   | $\alpha$ |
| 06/05/2016                            | ₫ FA1604-0003 <sup>2</sup> Payée                | LDémo               |  | Tous le monde         | Twat                                                   |            |              | Demandé             |          |
| 06/05/2016                            | $\Box$ PR1603-0001 $\Box$ Brouillon (à valider) | <b>C</b> SuperAdmin |  | <b>L</b> Démo         | Ceci est un RmindR!                                    | 06/05/2016 |              | Traité              |          |
| 06/05/2016                            | <b>■ CLIENT 2 En activité</b>                   | LDémo               |  | LDémo                 |                                                        |            |              | Demandé             |          |
| 05/05/2016                            | CLIENT 2 En activité                            | <b>SuperAdmin</b>   |  | <b>L</b> Démo         | Ceci est un RmindR                                     | 06/05/2016 |              | Traité              |          |
| 05/05/2016                            | FOURNISSEUR1 En activité                        | <b>L</b> Démo       |  | LDémo                 | un petit RmindR pour ce rappeler<br>que c'est le 5 mai |            |              | Demandé             |          |

*Image 14 : Historique des RmindЯ liés à un utilisateur*

## <span id="page-9-0"></span>Référent d'un RmindЯ

La fonctionnalité [monkey-mode,](#page-3-0) à activer dans la [configuration du module,](#page-3-0) ajoute un niveau d'utilisateur dans la gestion des échanges de RmindЯ : le référent.

Un utilisateur coché comme référent lors de la création d'un RmindЯ pourra le transférer à d'autres utilisateurs. L'émetteur initial pourra suivre les échanges, mais sans y participer et enfin, le clôturer. :

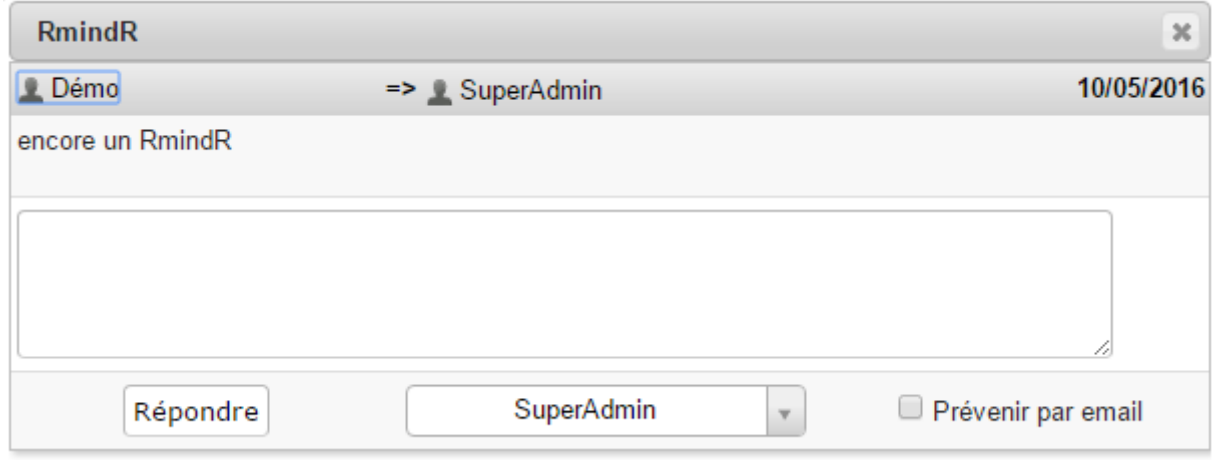

*Image 15 : Options de transfert d'un e-mail par un utilisateur référent*

L'utilisateur référent pourra sélectionner un nouvel utilisateur à qui transférer le RmindЯ et le prévenir par mail avec la case à cocher.

Le nouvel utilisateur ne pourra répondre qu'au référent qui lui a transféré le RmindЯ.

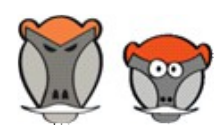

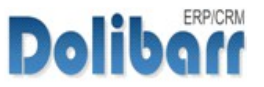

### Changelog du module

3.9.+1.0.0

First Release

3.9.+1.0.1

- add : History mode on page (green button)
- fix : Close RmindR feature OK
- add : Email sending OK
- chg : better color date status management

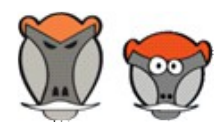

Support, formation et modules autour de Dolibarr ERP/CRM

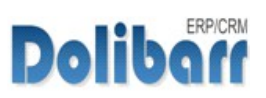

#### **Table des illustrations**

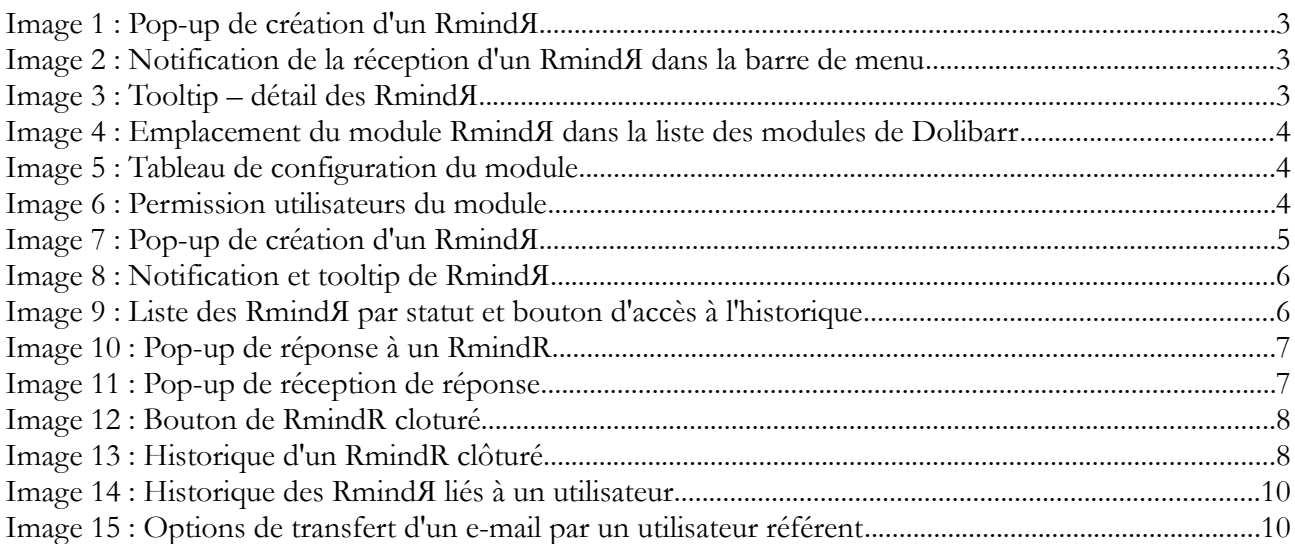

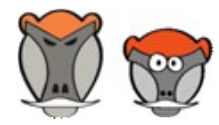

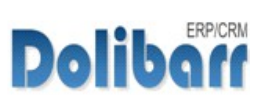

### Index

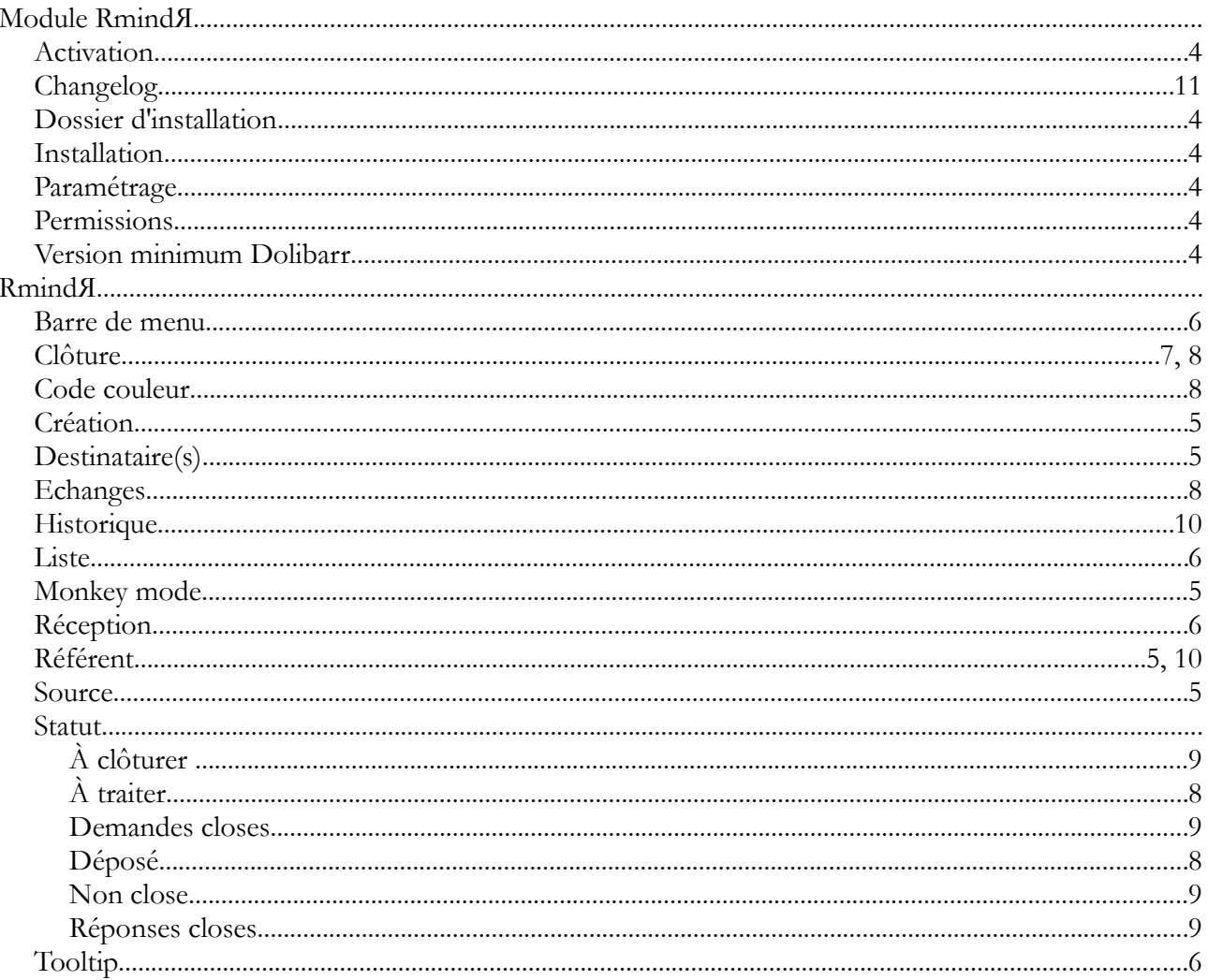

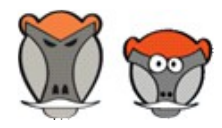

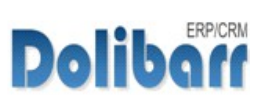

# Crédits et historique des modifications

#### Crédits

Auteur :

#### **Romain DESCHAMPS**

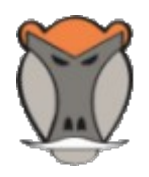

Correcteur :

#### **Charles BENKE**

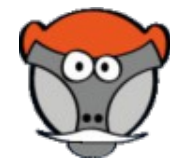

#### Historique des modifications

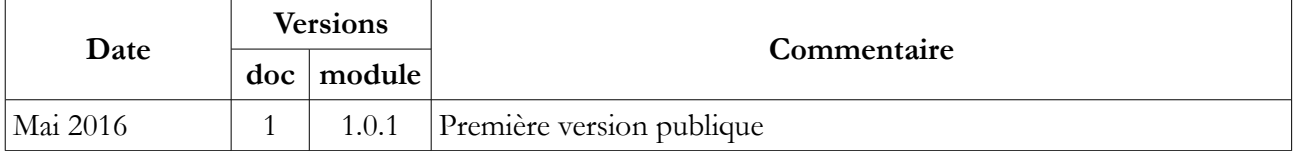

Copyright 2016 – Romain DESCHAMPS – Charles BENKE

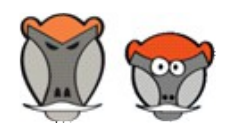

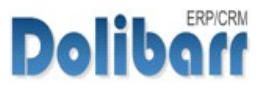

# Patas-Monkey.com

Support, formation, développement et modules pour

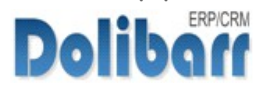

#### Gestion de la production/ Fabrication

Equipement Factory Localise ReStock

#### Amélioration fonctionnelle

CustomLine CustomLink CustomTabs Management MatchR **MyClock** Process Portofolio RmindЯ

#### Personnalisation Avancée

ExtraODT **ExtraPrice** MyList & MyListMore MyDoliboard MyField Vadrouille

Tous nos Modules sont diffusés sur le **polistore** 

Nos modules sont en démonstration sur [http://dlbdemo.patas-monkey.com](http://dlbdemo.patas-monkey.com/)

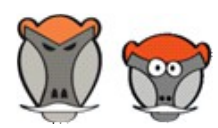

15

**Dolibo**